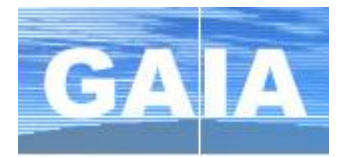

# **Se connecter à GAIA**

- **1.** Se connecter au portail ARENA à l'adresse : [https://si.ac-strasbourg.fr](https://si.ac-strasbourg.fr/)
- **2.** S'identifier avec l'identifiant et le mot de passe de la messagerie académique
- **3.** Dans le menu de gauche, cliquer sur **Gestion des personnes** puis sur **GAIA – Accès individuel**

# **Consulter le plan d'animations pédagogiques**

- **1.** Choisir son entité : **1 er degré 67** et cliquer sur **Suivant**
- **2.** Dans le menu, s'électionner **Consultation du Plan**
- **3.** Effectuer une recherche par **l'identifiant du dispositif.**
- **4.** Le dispositif s'affiche avec la liste des animations proposées.
- ΙO La loupe à droite du libellé de l'animation permet d'afficher son descriptif.

## **S'inscrire aux animations pédagogiques**

- **1.** Choisir son entité : **1 er degré 67** et cliquer sur *Suivant*
- **2.** Dans le menu, s'électionner **Inscription individuelle**
- **3.** Le niveau d'enseignement n'est pas utile. Cliquer sur *Suivant*.
- **4.** Cliquer sur *Rechercher* (un dispositif) pour consulter et s'inscrire aux formations proposées par la
- circonscription ou au niveau départemental.
- **5.** Indiquer l'identifiant du dispositif recherché (circonscription **23D0670003** ou départemental **23D0670001**) et cliquer sur **Suivant**.
- **6.** Cocher  $\Box$  au début de la ligne pour vous inscrire à l'animation.
- Pour certaines formations, l'organisation est déjà connue. Visualiser lieu, date et horaires en cliquant sur  $\mathcal{D}$  à droite d'un groupe.
- Votre choix terminé, cliquer sur *Suivant*.
- **7. Valider** votre choix ou utiliser le bouton *Rechercher* pour compléter votre sélection dans un autre dispositif par exemple (circonscription et départemental).

### **Identifiants des différents dispositifs :**

**23D0670003 AP - EUROMETROPOLE NORD 23D0670001 AP - OFFRE DEPARTEMENTALE**

**Après la campagne d'inscription, le menu « Consultation du Plan » vous permet de consulter la mise à jour des informations sur vos animations (dates, horaires, lieux…)**

**REMARQUE :** pendant la période de la campagne d'inscription, vous pouvez modifier votre choix de formations.